# **QIII SmartTender.** biz інструмент твоєї перемоги

**SmartTender** — це інструмент перемоги та успішних закупівель в електронних торгах.

Наша компанія заснована в 2013 році і пропонує своєчасні, новаторські рішення для проведення конкурентних закупівельних процедур. Прозорість нашого електронного майданчика означає створення умов, коли процес торгів стає доступним і зрозумілим кожному.

Ми комплексно слідкуємо за тим, щоб на кожному етапі ви вигравали в часі, економії зусиль, знаннях та найголовніше — в результаті.

Ми навчимо, підтримаємо та проведемо вас до перемоги супроводжуючи від перших торгів до першого результату! Тому пропонуємо використати унікальні та безмежні можливості, які надають сучасні інформаційні технології!

**Розширюйте можливості свого бізнесу разом з нами!**

#### **SmartTender |** Хто ми?

**SmartTender** — акредитований майданчик системи публічних закупівель Prozorro, який отримав атестат відповідності.

**Атестат відповідності** — це документ, який підтверджує що майданчик SmartTender.biz відповідає комплексній системі захисту інформації (КСЗІ).

**КСЗІ** — це сукупність організаційних і інженерно-технічних заходів, які спрямовані на **забезпечення захисту інформації від розголошення, витоку і несанкціонованого доступу**.

**Організатор експертизи:** ТОВ Науководослідний інститут «Автопром»

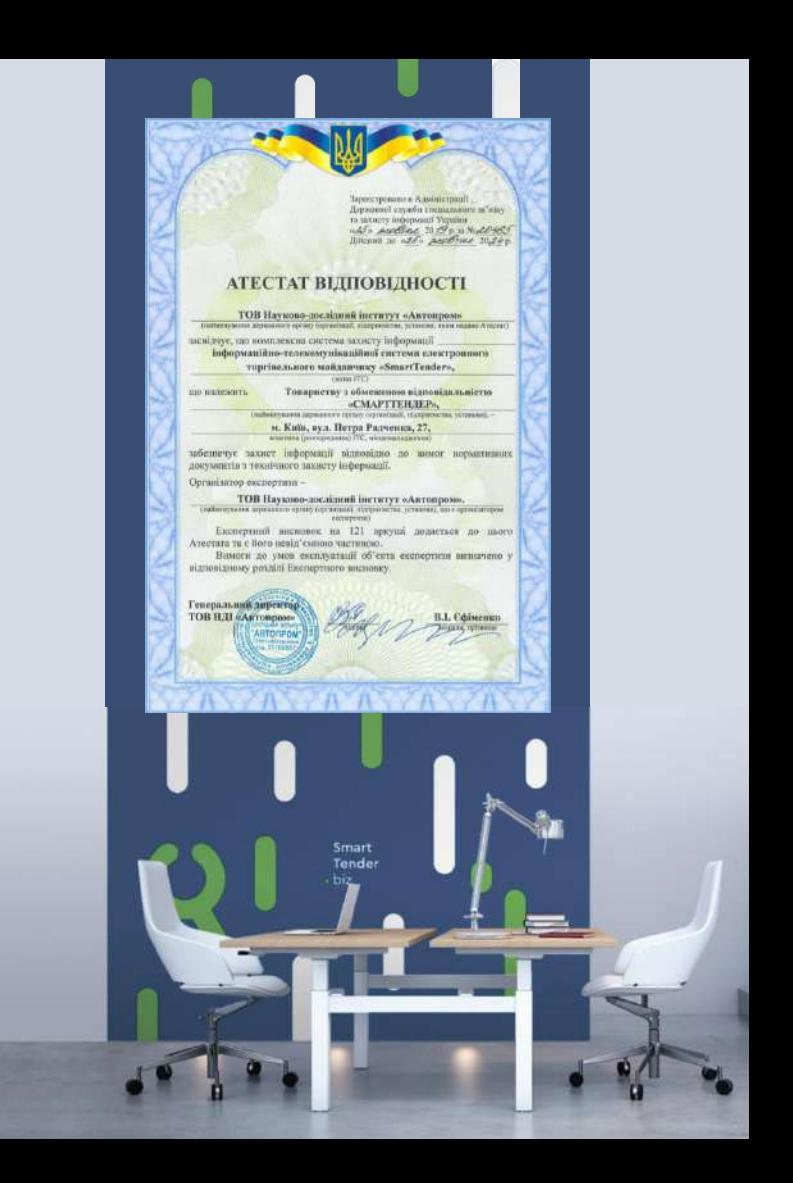

### **ТОВ «Смарттендер» — Компанія року 2020**

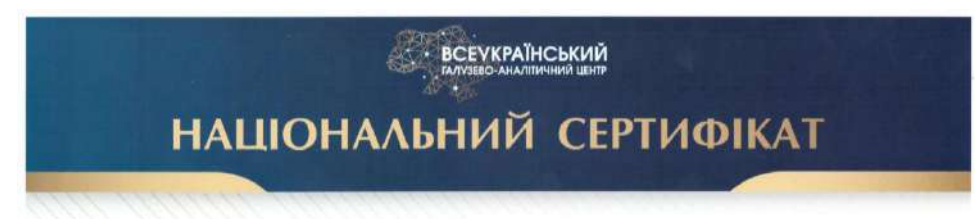

# КОМПАНІЯ РОКУ 2020

### ТОВАРИСТВО З ОБМЕЖЕНОЮ ВІДПОВІДАЛЬНІСТЮ "СМАРТТЕНДЕР"

За вагомий внесок у розвиток економіки регіону. здобуття права першості в галузі та відмінну динаміку розвитку підприємства, згідно КВЕД 63.11 "Оброблення даних, розміщення інформації на веб-вузлах і пов'язана з ними діяльність": 62.02 "Консультування з питань інформатизації"; 62.09 "Інша діяльність у сфері інформаційних технологій і комп'ютерних систем"

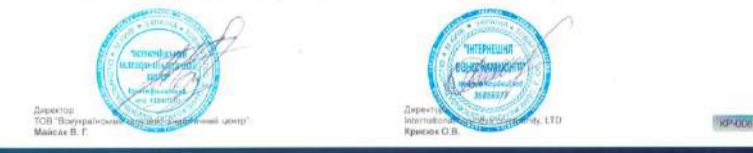

Всеукраїнський галузево-

аналітичний центр нагородив SmartTender відзнакою **«Компанія Року»** за вагомий внесок у розвиток економіки регіону, здобуття першості в галузі та відмінну динаміку розвитку підприємства.

**Таким чином ми увійшли до списку кращих компаній 2020 року!**

# **Що ж таке тендери та чому важливо брати в них участь?**

**Тендер** — це відбір конкурентних пропозицій на поставку товарів, надання послуг і організацію підрядних робіт відповідно до умов, попередньо оголошених у тендерній документації. Організовує тендер — Замовник, у якого вже є потреба на закупівлю товарів або послуг.

### **Головними принципами проведення електронних торгів є:**

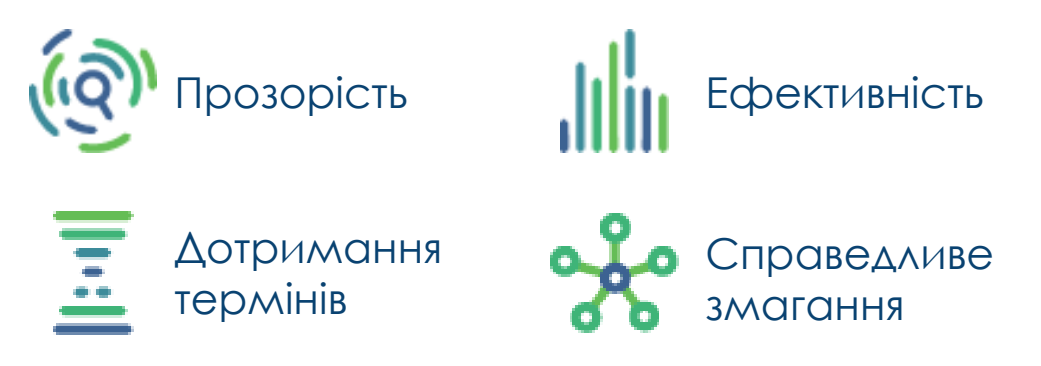

### **Отже, ставши учасником електронних торгів, Ви як Підприємець, відкриваєте для себе:**

✓ **нові ринки збуту**, зокрема й регіональні (скажімо, перебуваючи в Тернопільській області, ви можете здійснити продаж замовнику з Київської чи будь-якої іншої області або міста України);

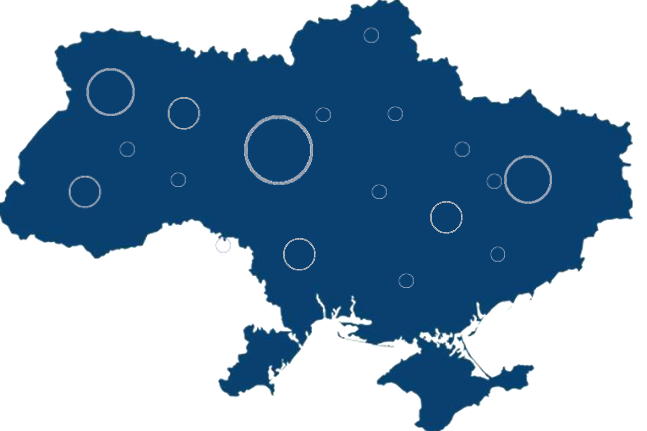

✓ **отримаєте доступ до широкої бази тендерів** саме за своїми позиціями. І найголовніше, **зекономивши** свої два головні ресурси як для підприємця – **час та кошти**.

# **Які бувають тендери?**

# proz•rro

**Державні закупівлі** — це всі закупівельні процедури державних замовників.

**З 2016 року** всі закупівлі офіційних держустанов мають здійснюватися через систему Prozorro і називаються публічними закупівлями.

### **Обсяг закупівель** — 500 млрд грн/рік.

Українська система публічних закупівель посіла **перше місце у Transparent Public Procurement Rating** (Рейтингу прозорості публічних закупівель), отримавши 97,05 балів зі 100 можливих.

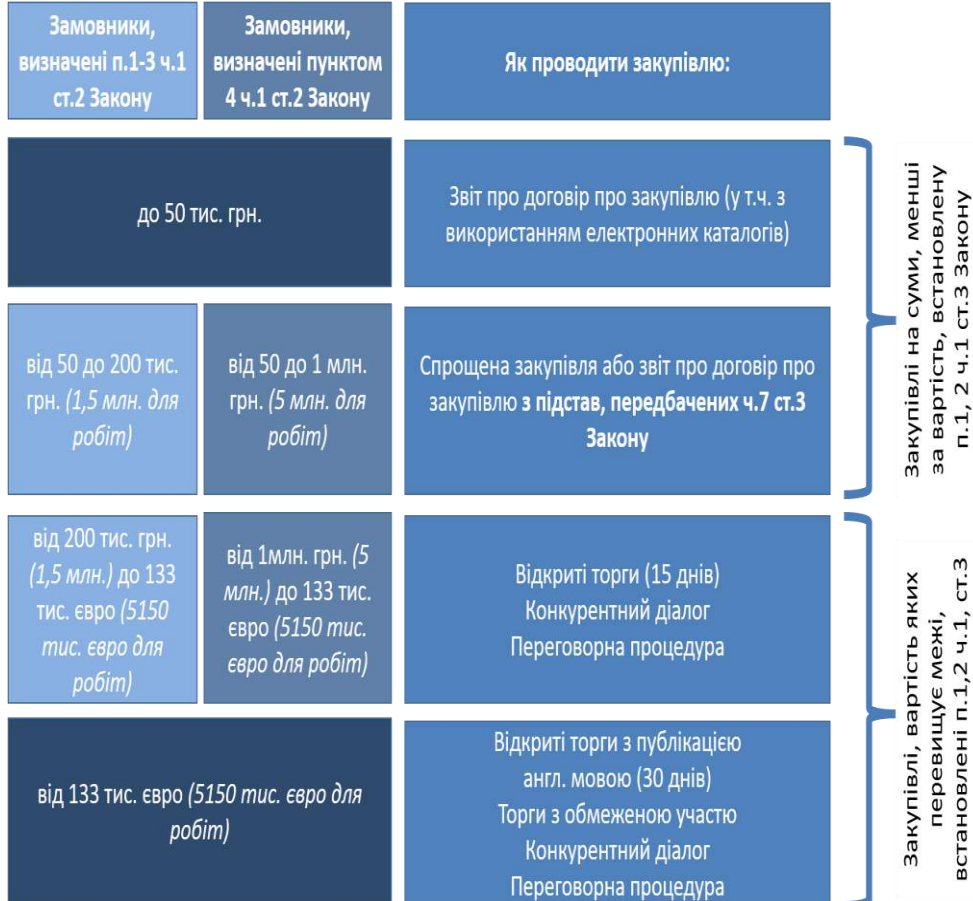

Закону

# **QII** SmartTender·biz

**Комерційні закупівлі** — це закупівлі, які проводять комерційні організації за власні фінансові кошти та за власними правилами, що не суперечить законодавству України.

**Наразі «Смарттендер» є одним із лідерів** у галузі електронних комерційних тендерів із власної інфраструктурою сервісів.

**Обсяг закупівель** — 200 млрд грн/рік

**Участь у комерційних закупівлях абсолютно безкоштовна!**

# proz•rro

**Державні закупівлі** — це всі закупівельні процедури державних замовників.

**З 2016 року** всі закупівлі офіційних держустанов мають здійснюватися через систему Prozorro і називаються публічними закупівлями.

**Обсяг закупівель** — 500 млрд грн/рік.

Українська система публічних закупівель посіла **перше місце у Transparent Public Procurement Rating** (Рейтингу прозорості публічних закупівель), отримавши 97,05 балів зі 100 можливих.

# **QII** SmartTender·biz

**Комерційні закупівлі** — це закупівлі, які проводять комерційні організації за власні фінансові кошти та за власними правилами, що не суперечить законодавству України.

**Наразі «Смарттендер» є одним із лідерів** у галузі електронних комерційних тендерів із власної інфраструктурою сервісів.

**Обсяг закупівель** — 200 млрд грн/рік

**Участь у комерційних закупівлях абсолютно безкоштовна!**

### **Комерційні замовники SmartTender.biz**

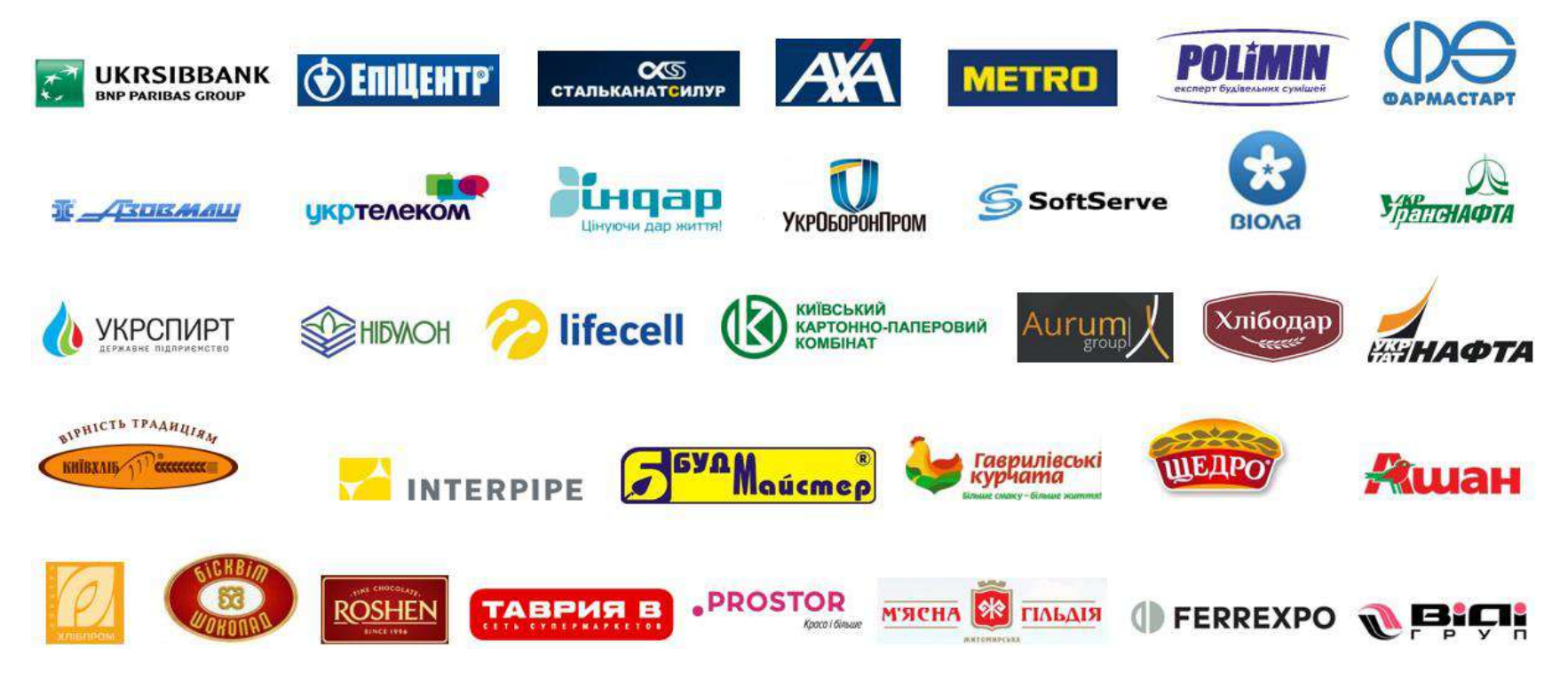

**Функціонал постачальника користувача ЕТМ SmartTender.biz**

**Надання кредиту для участі у публічних закупівлях**

- ✔ **Кредит** на потрібну суму для участі у публічних закупівлях
- ✔ **Оплата по факту** виставлення акту виконаних робіт
- ✔ **Оплата** послуг **зручним способом**

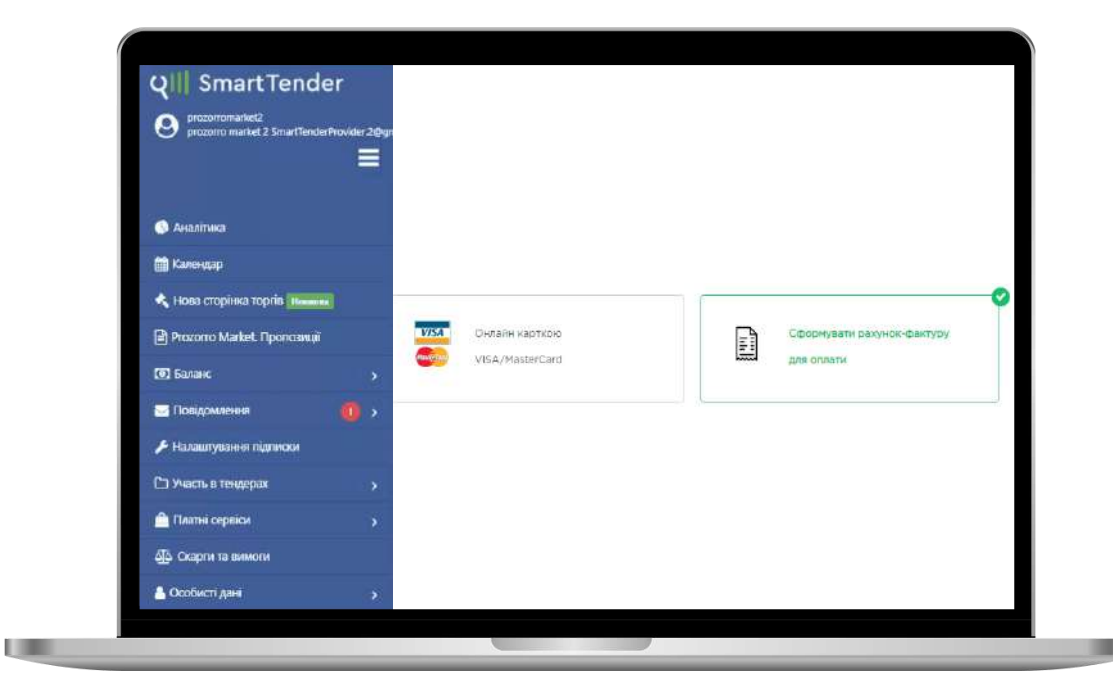

# **Структура підприємства**

#### **SmartTender** | Функціонал постачальника SmartTender.biz

### **Структура підприємства**

- **Необмежена** кількість підрозділів і користувачів
- **Дає можливість аналізувати** роботу підприємства підрозділу та окремого співробітника

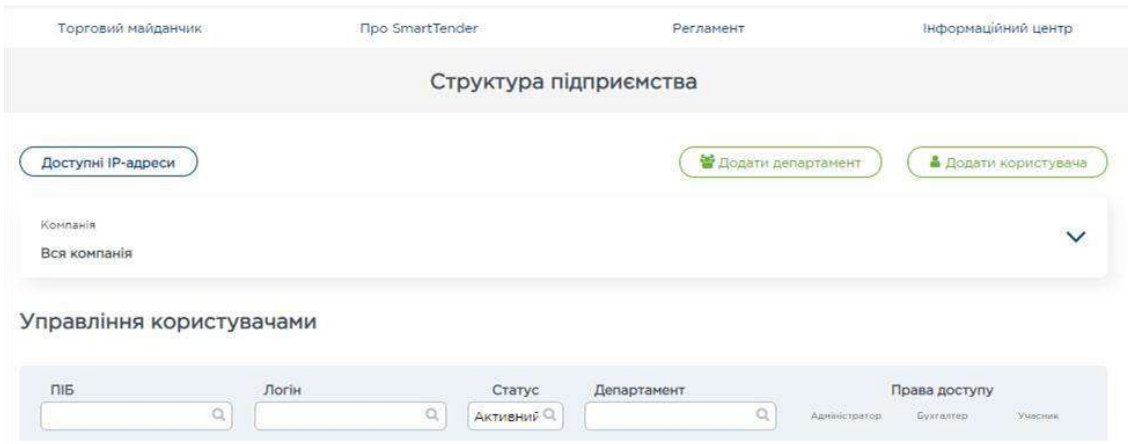

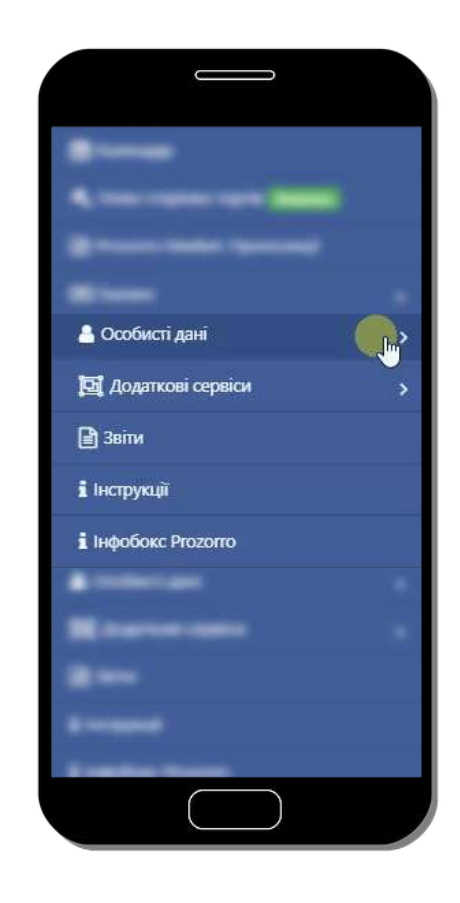

# **Налаштування доступу для користувача**

#### **SmartTender** | Функціонал постачальника SmartTender.biz

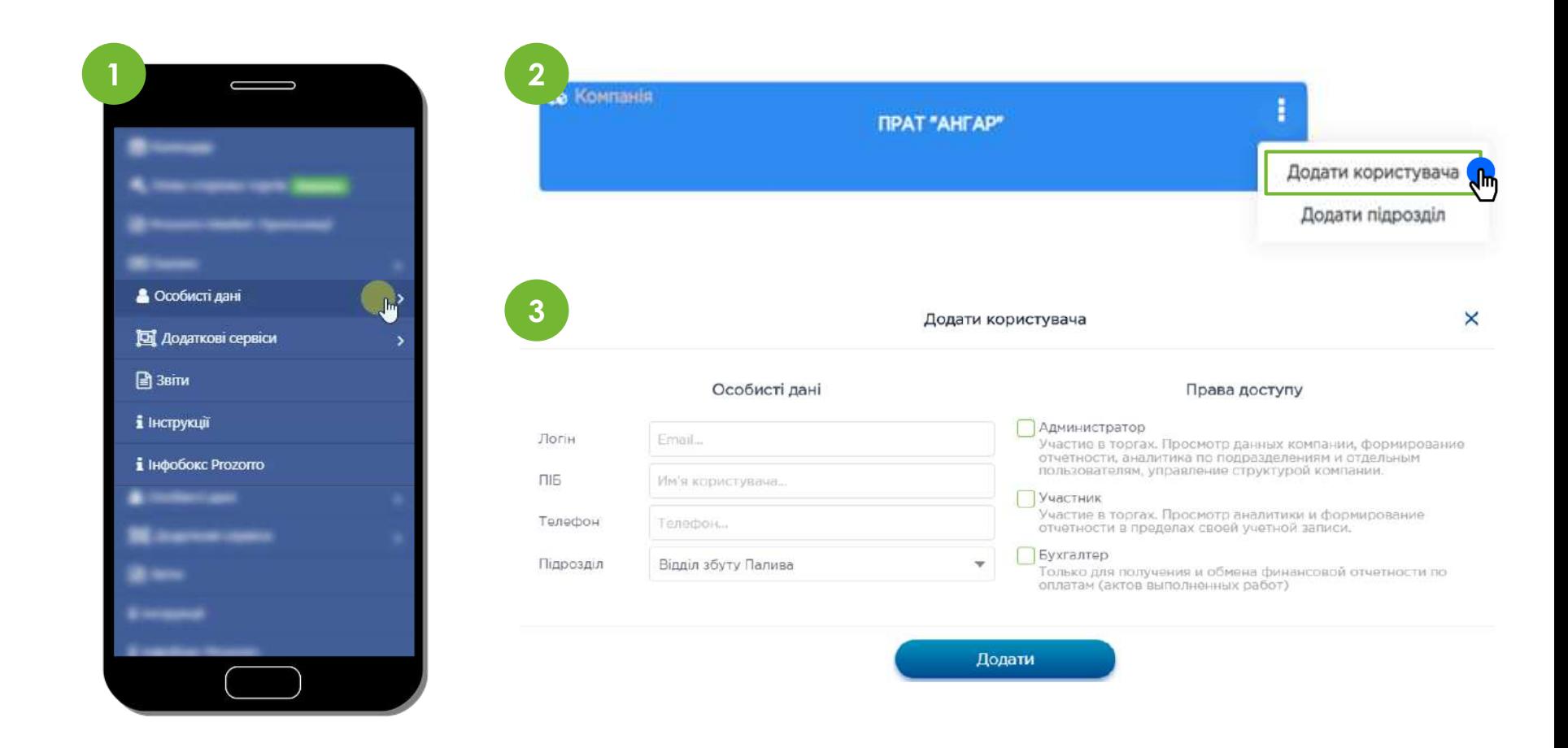

# **Аналітика участі у закупівлях**

#### **SmartTender** | Функціонал постачальника SmartTender.biz

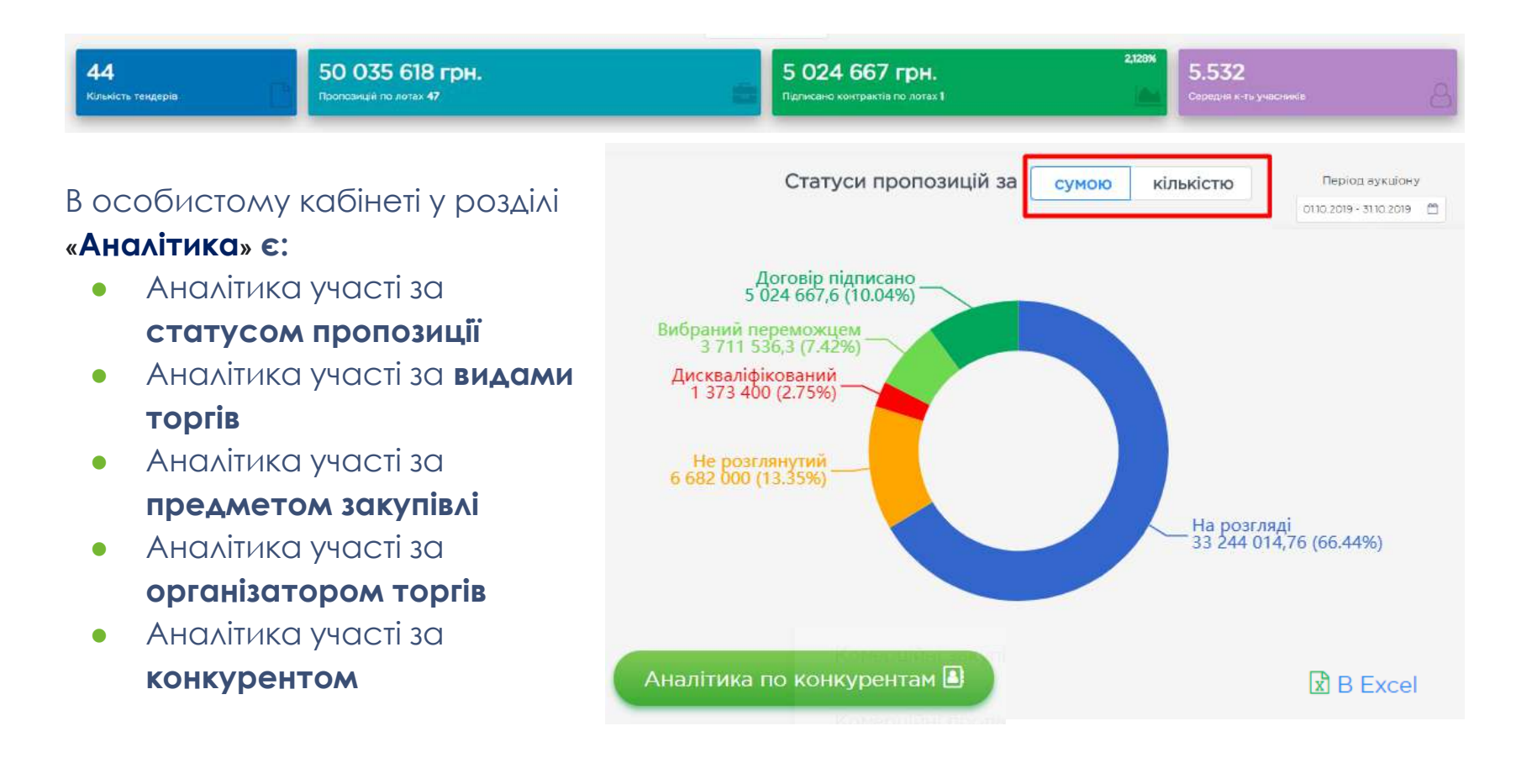

Новий розділ **«Аналіз [конкуренції»](https://smarttender.biz/publichni-zakupivli-prozorro/21177216/)** вже доступний у вигляді вкладення на сторінці детальної інформації про публічний тендер:

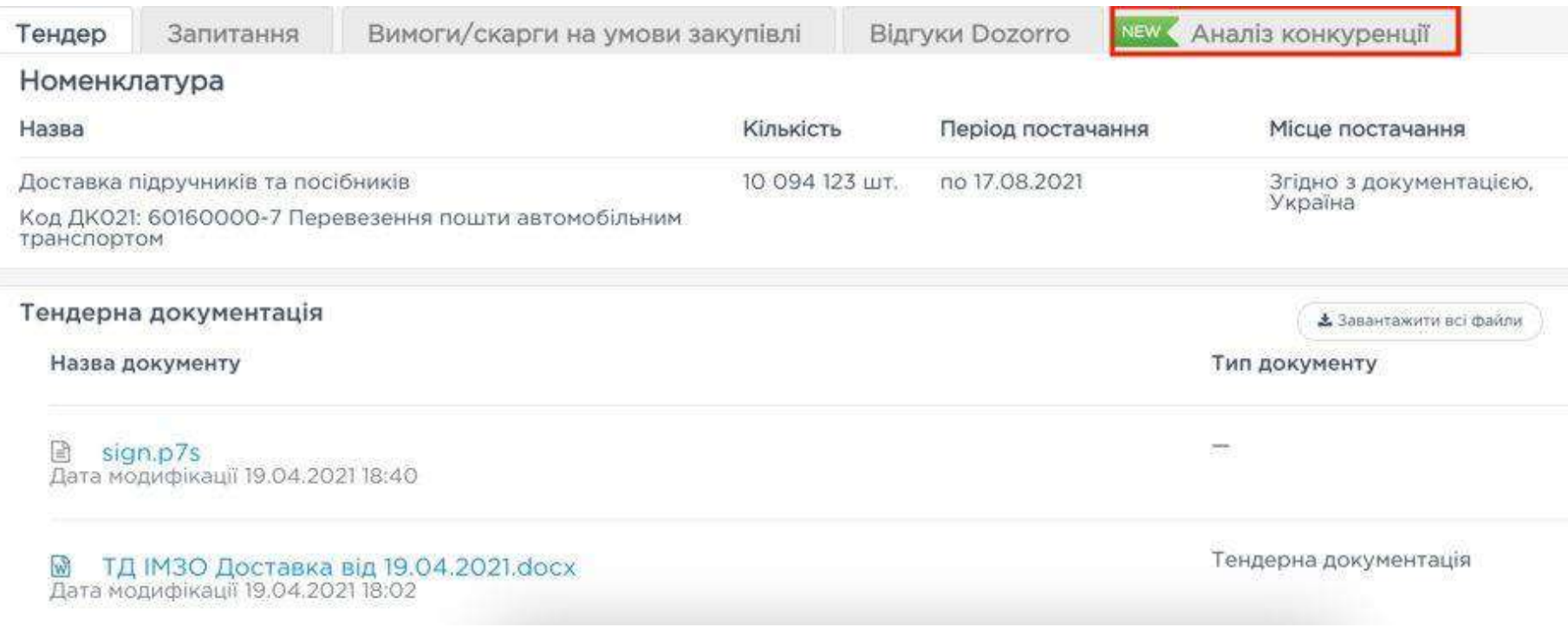

**SmartTender |** Статистика по тендерам організатора, детальний аналіз конкурентів.

#### **В цьому вкладенні відображається така інформація:**

**1. Загальна статистика —** дані по всім закупівлям замовника, що були раніше опубліковані в тій самій категорії CPV, до якої відноситься тендер, на сторінці якого ви переглядаєте цю інформацію

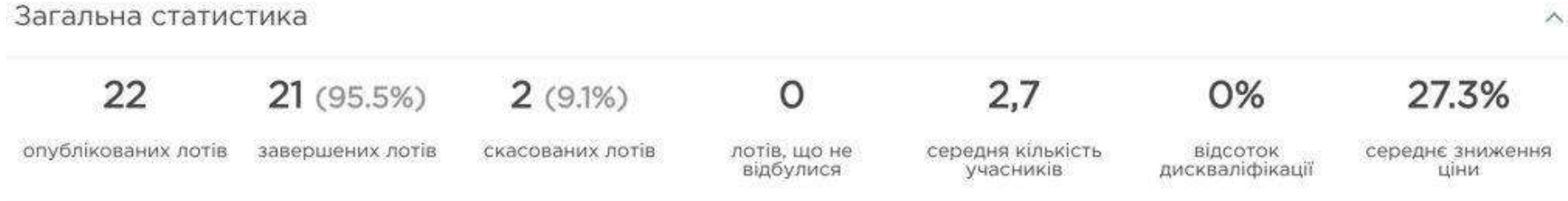

**2. Аналогічні закупівлі організатора —** інформація про завершені закупівлі організатора в тій самій категорії CPV, до якої відноситься тендер, на сторінці якого ви переглядаєте дану інформацію.

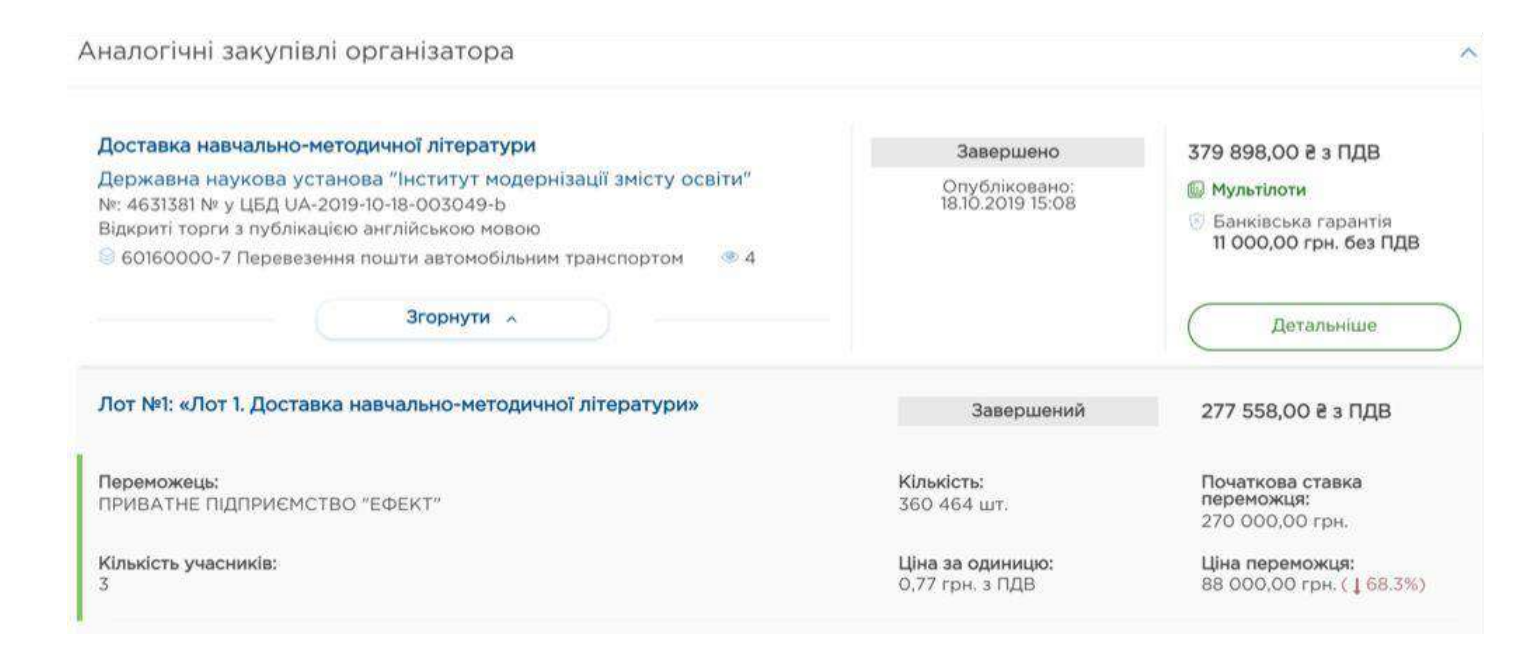

**SmartTender |** Статистика по тендерам організатора, детальний аналіз конкурентів.

**3. Аналіз конкурентів —** дані по постачальникам, які приймали участь у закупівлях замовника в тій самій категорії CPV, до якої відноситься тендер, на сторінці якого ви переглядаєте цю інформацію.

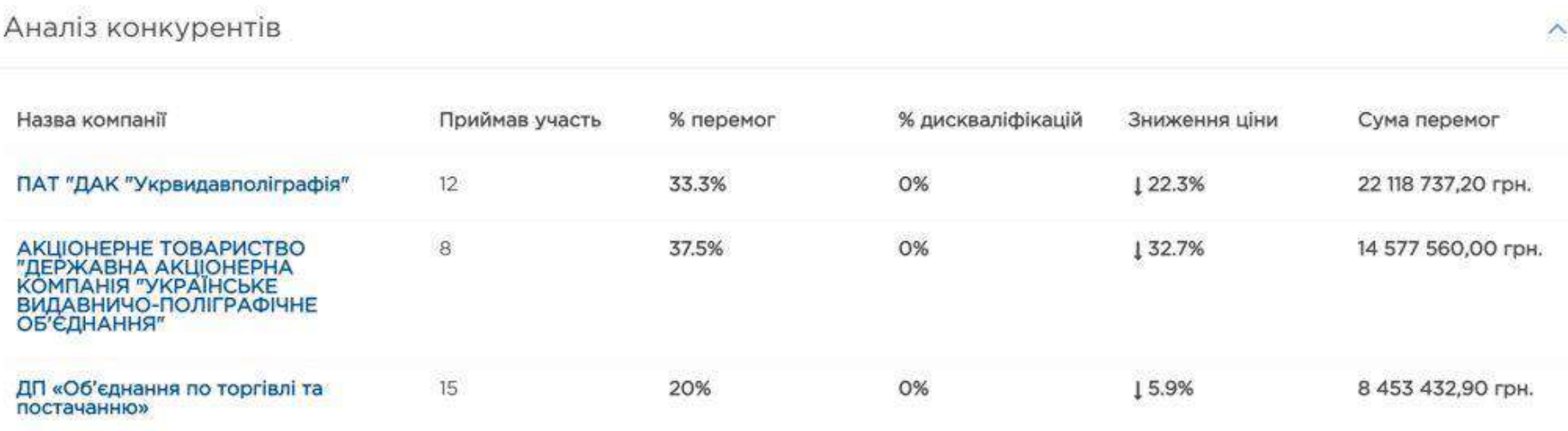

# **Контроль за актуальними закупівлями**

### **Контролюйте актуальні закупівлі за допомогою індивідуального налаштування підписки!**

Половина успіху у публічних закупівлях — це вчасно отримана інформація про майбутні торги. Одним з найбільш ефективних способів, що дозволяють не пропускати цікаві закупівлі, є **підписка на розсилки майданчика**. Головне — правильно її налаштувати, виходячи з власних потреб та інтересів.

Перейдіть до «Налаштування підписки» у своєму особистому кабінеті

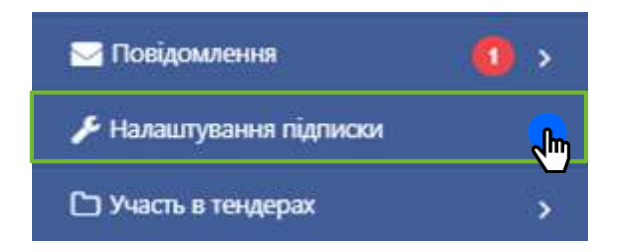

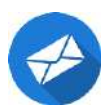

### **Налаштуйте під свої потреби!**

#### **Розширена підписка на актуальні закупівлі:**

- •За категоріями
- •За ключовими словами/мінус словами
- •За регіоном
- •За організатором
- •За бюджетом

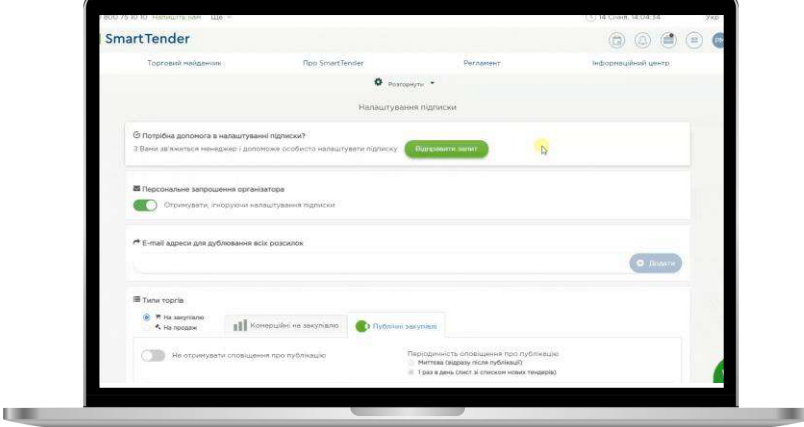

#### **Різна періодичність інформування:**

- •Один раз у день
- •Одразу після публікації

### **Дублювання розсилки на інші E-mail адреси**

- •Один раз у день
- •Одразу після публікації

# **Перевірка налаштування підписки**

### **Крок 1.**

Перейдіть до «Налаштування підписки» у своєму особистому кабінеті

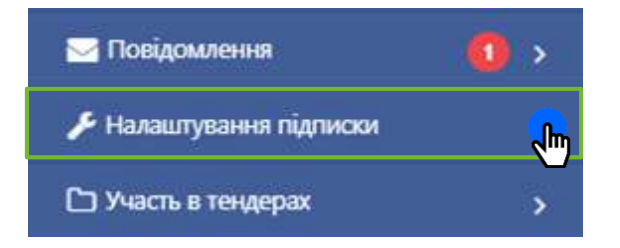

### **Крок 2.**

Натисніть кнопку «Перевірити налаштування підписки»

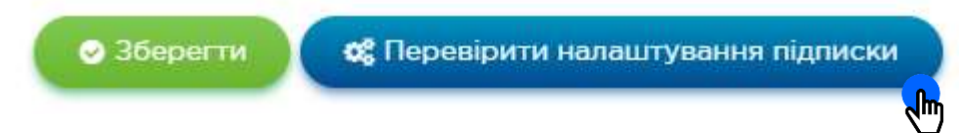

### **Крок 3.**

Обираємо бажаний період та натискаємо кнопку «Отримати торги згідно з моєю підпискою». **В один клік** формується файл, у відповідності з налаштованою підпискою!

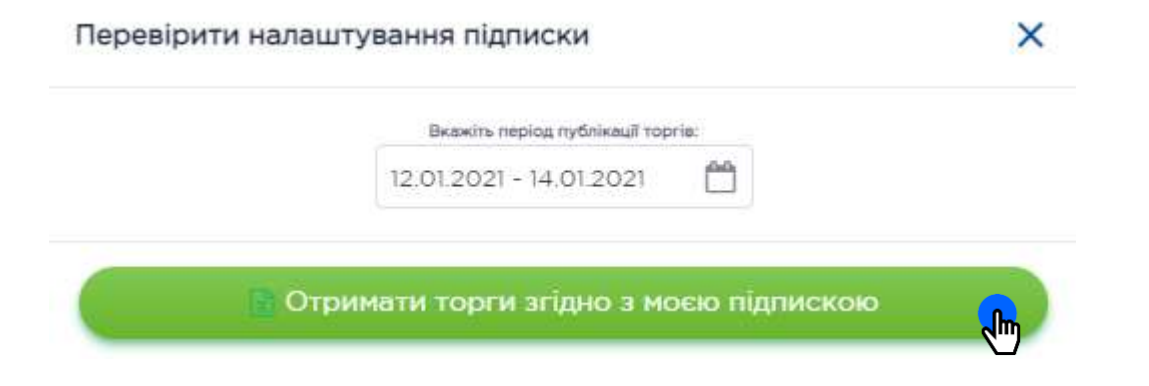

### **Крок 4.**

Проаналізуйте за якими критеріями знайдено закупівлю та за необхідністю відкорегуйте налаштування підписки

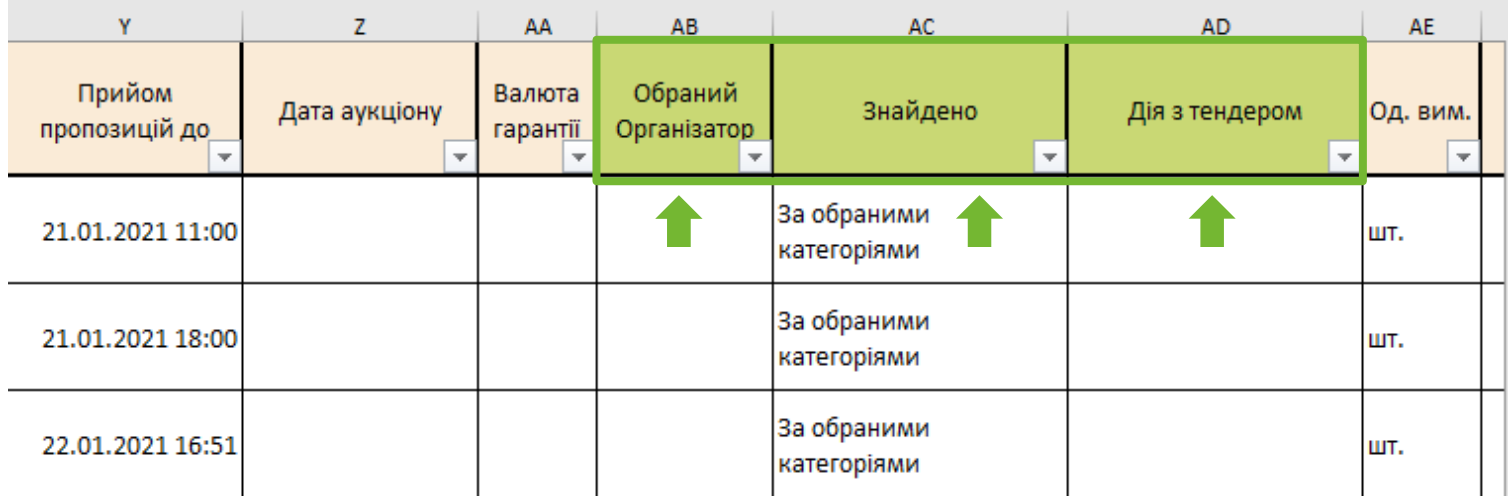

**Отримання важливих повідомлень в Telegram Bot**

# **Налаштуйте роботу Telegram-бота SmartTender.biz під власні потреби!**

#### Ми створили **власного Telegram-бота** для більшої зручності користувачів!

З його допомогою можна:

- відстежувати всі етапи закупівель, в які подано заявку (наприклад, кваліфікацію, продовження терміну розгляду або вибір переможця);
- отримувати повідомлення про скарги, питання і вимоги (а також відповіді на них);
- отримувати повідомлення про активність Державної аудиторської служби України в обраних закупівлях;
- отримувати регулярні розсилки тендерів в обраній категорії.

**Детальніше** щодо налаштування читайте [на нашому сайті](https://smarttender.biz/novyny/view/telegram-bot-dlya-postachalnykiv-smarttender-biz/).

### **Налаштуйте роботу Telegram-бота SmartTender.biz під власні потреби!**

- Telegram Bot **«Важливі повідомлення»** дозволяє отримувати важливі сповіщення по тендерам, в яких постачальник приймає участь. Для того, щоб налаштувати, які сповіщення повинні дублюватись в Telegram Bot «Важливі повідомлення», необхідно натиснути на кнопку «Налаштування підписки»
- Telegram Bot **«Нові закупівлі»** дозволяє миттєво отримувати сповіщення про публікацію актуального тендера

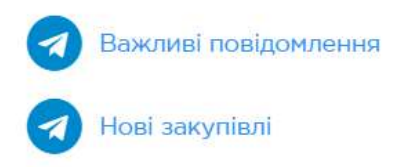

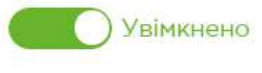

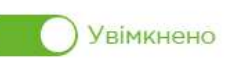

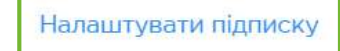

# **Інструкції для роботи на майданчику**

### **Маєте питання?**

Для вашої комфортної роботи ми розробили спеціальні інструкції, які неодмінно допоможуть розібратись в актуальних питаннях.

Вони завжди у вас під рукою **в особистому кабінеті у розділі «Інструкції»**.

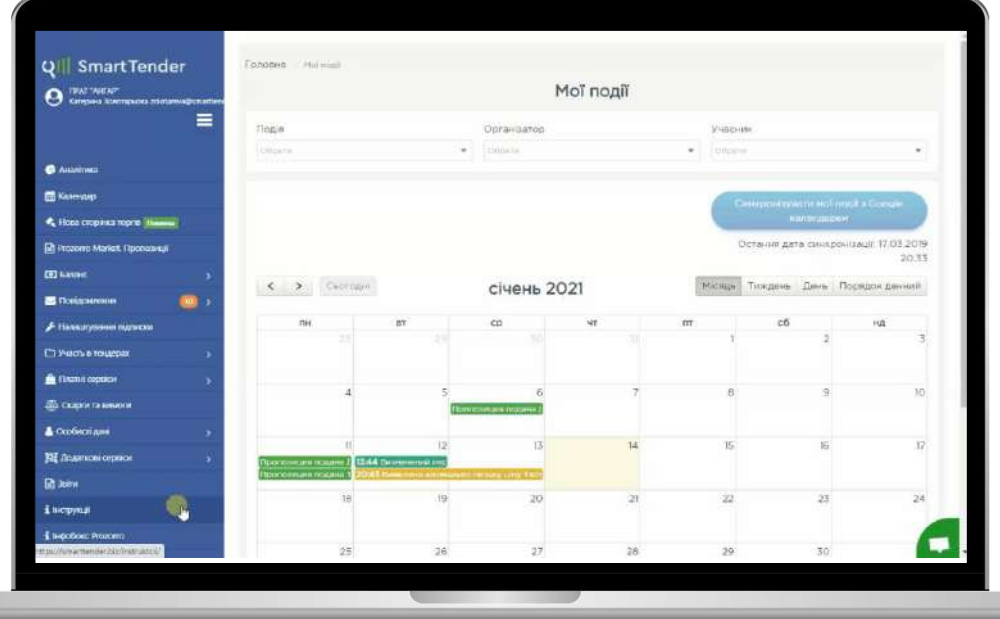

# **Отримання гарантії для тендеру**

### **Гарантія для тендеру**

Для отримання гарантії для тендеру можна скористатися послугами партнерів майданчика. Необхідно на сторінці з інформацією по тендеру натиснути кнопку **«Оформити».**

### **Далі необхідно:**

- Обрати установу, яка надає гарантії, із переліку
- Заповнити «Термін дії гарантії»
- Надіслати заявку та чекати дзвінка спеціаліста, який проконсультує і допоможе швидко отримати гарантію для тендеру

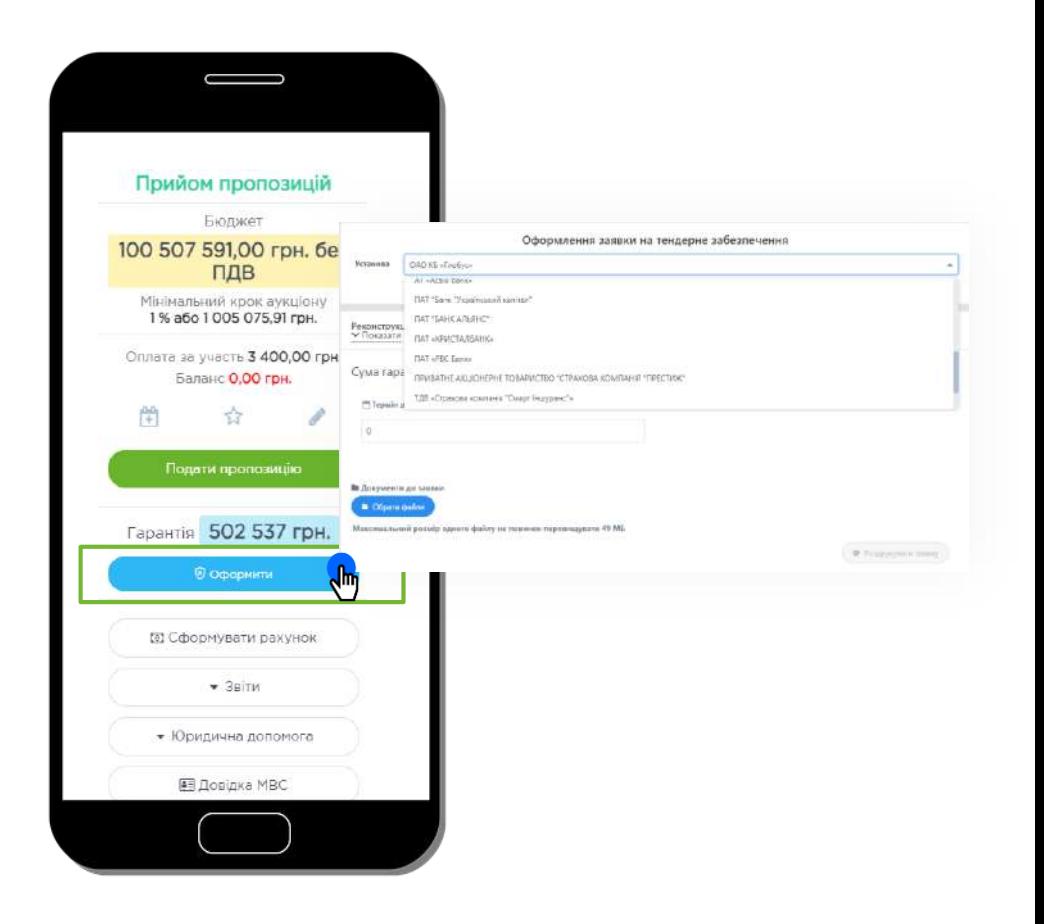

### **Факторинг**

### **Факторинг — сервіс швидкого та прозорого кредитування для компанійучасників торгів Prozorro.**

На сьогодні **шість банків-партнерів** SmartTender.biz пропонують вигідні умови фінансового факторингу для постачальників. Все, що вам потрібно зробити — обрати фінустанову з переліку, та надіслати заявку на отримання послуги.

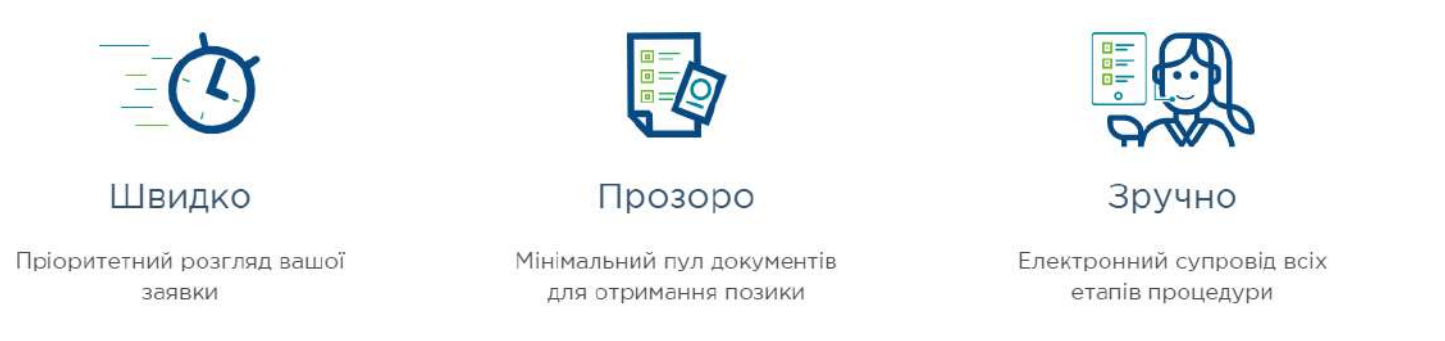

Представники банку приймають рішення та дають вам відповідь **протягом 2 годин**.

### **Як скористатись послугою на майданчику?**

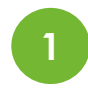

### Перейти до розділу **«Фінансування»** в особистому кабінеті

**2**

**Обрати** фінустанову з переліку

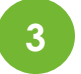

**Надіслати заявку** та очікувати на відповідь

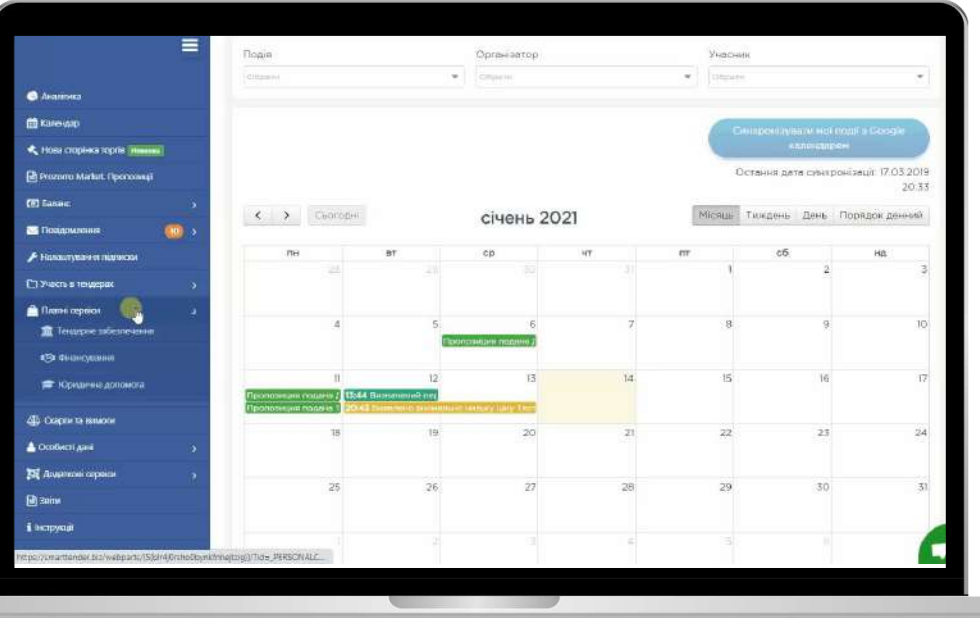

# **Зручний пошук на сторінці торгів**

### **Можливості пошуку**

- 1. Пошук **за ключовим словом** серед файлів ТД
- 2. Багато корисних **фільтрів** для пошуку
- **3. Збереження** необмеженої кількості індивідуальних фільтрів
- **4. Корисні дії з тендером**  (запланувати участь за менеджером та закріпити у календарі, додати в обране, написати примітку)
- 5. Пошук закупівель **серед категорій налаштованої підписки**

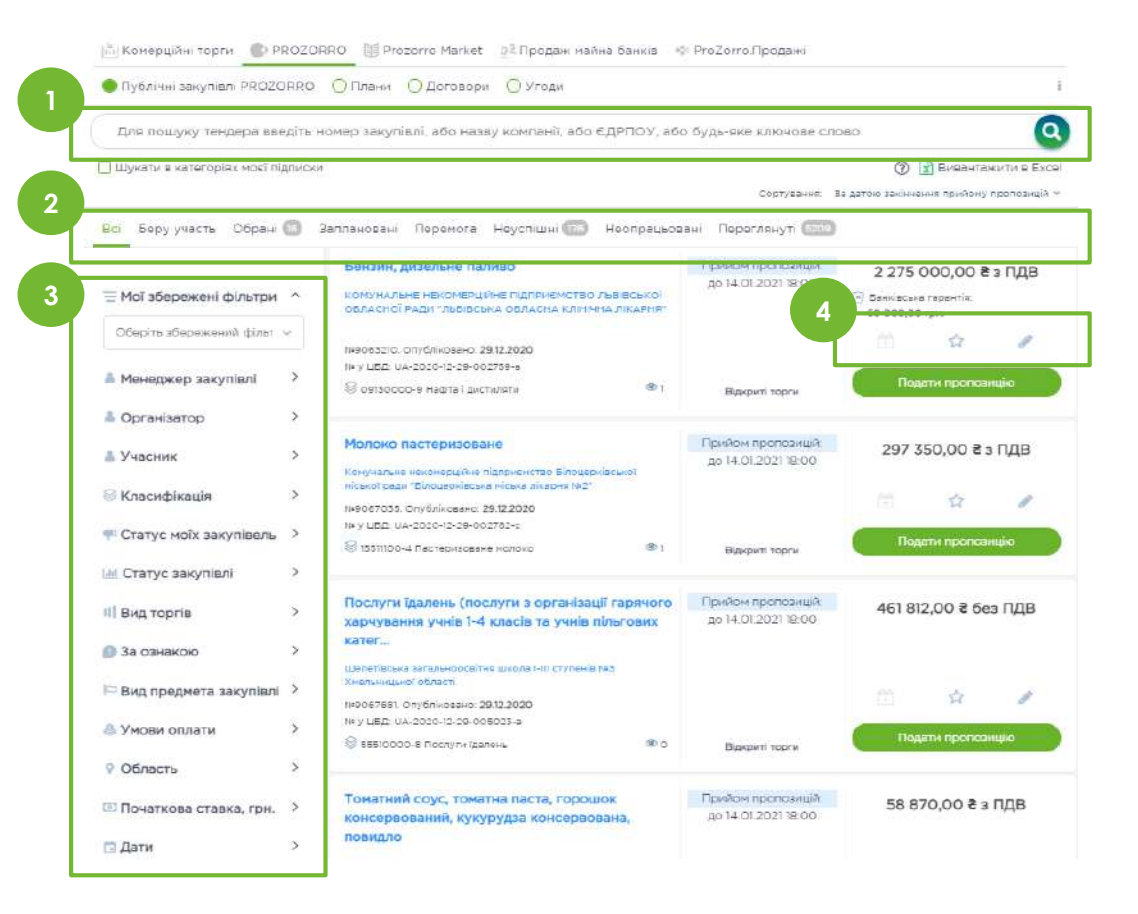

# **Календар постачальника**

### **Календар**

- **Відображення** найважливіших подій
- **Синхронізація** з Google календарем
- **Фільтр** за видом події, за організатором торгів та за учасником

**TELEVISION** 

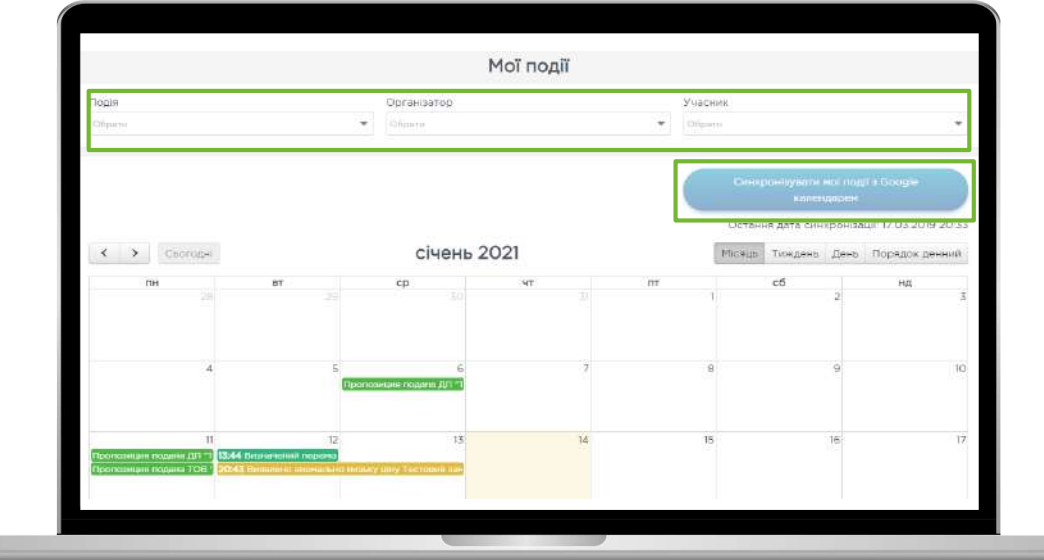

# **Корисні звіти по роботі з закупівлями**

### **Календар**

- **Зручний формат** звітів Exel
- Формування звітів **по кожному виду торгів** окремо
- Формування **за обраний період**
- Завжди актуальна інформація **в один клік**

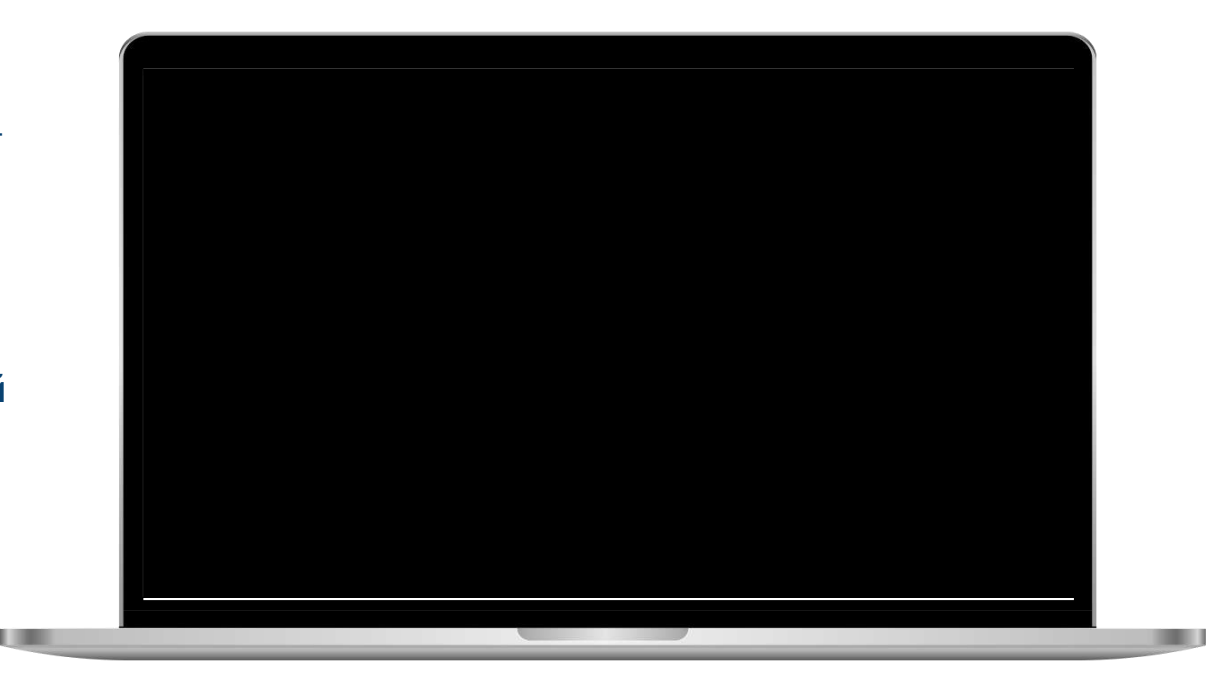

### **Бонус**

**Формування індивідуальних звітів за вашою потребою!** 

# **Завантаження документів переможця**

В будь-який момент є можливість переглянути закупівлі, в яких вас визнали переможцем, але ви ще не завантажили документи переможця.

Додатково, **за 2 доби до завершення періоду надання документів переможця**, Ви отримуєте повідомлення на електронну пошту: «Нагадуємо, у Вас залишилось дві доби для завантаження кваліфікаційних документів переможця по ст. 17 до закупівлі №ххххххх»

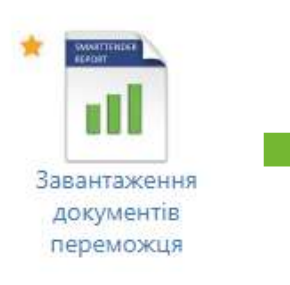

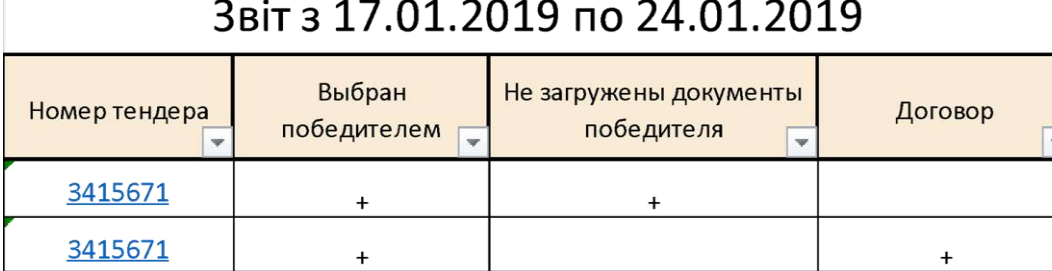

**SmartTender** | Функціонал постачальника SmartTender.biz

# **Довідка МВС**

Після завершення аукціону у публічних закупівлях починається етап кваліфікації, під час якого учасник, визнаний замовником переможцем закупівлі, **протягом десяти днів** має надати замовнику документи, що підтверджують відсутність підстав для відхилення пропозиції згідно ст. 17 ЗУ «Про публічні закупівлі».

Одним із таких документів є **Довідка МВС про несудимість.** 

Ми пропонуємо сервіс користувачам майданчика SmartTender.biz, за допомогою якого можна **отримати довідку у 3 кліки строком до 2 календарних днів!**

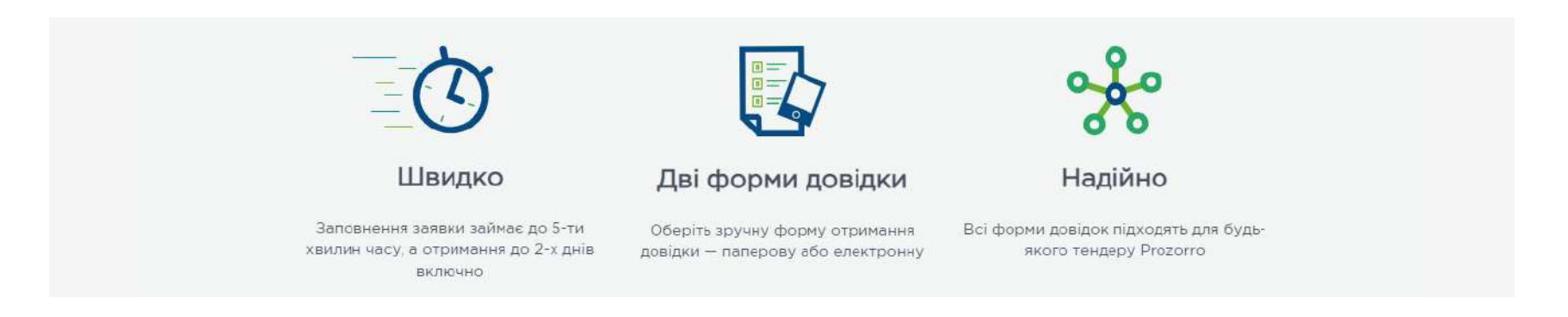

### **Як це зробити?**

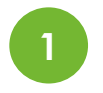

#### **Завантажити Ваш КЕП/УЕП**

Кваліфікований електронний підпис/Удосконалений електронний підпис

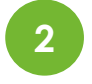

#### **Заповнити форму**

**3**

#### **Надіслати запит** Для зареєстрованих користувачів

ЕТП SmartTender

J III

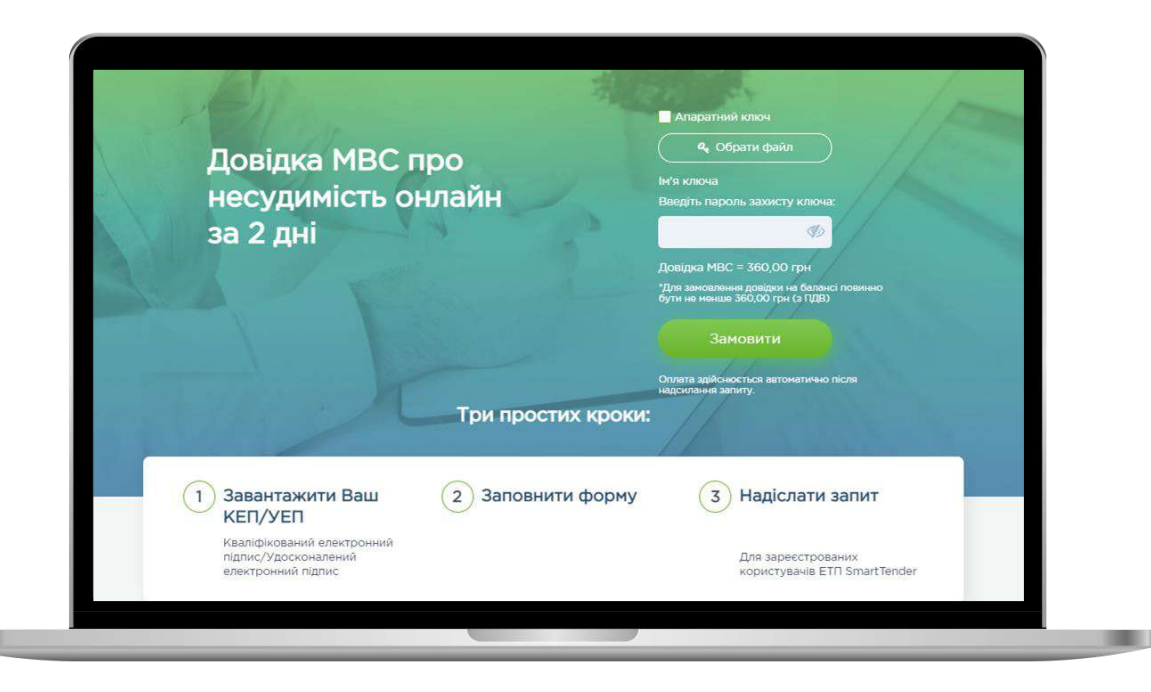

**[Детальніше](https://smarttender.biz/dovidka-mvs/)**

**Предиктивна модель від SmartTender для передбачення перемоги у закупівлях**

#### **SmartTender** | Функціонал постачальника SmartTender.biz

- **Підключається** та налаштовується **індивідуально** для кожної компанії
- **Аналізує** історію участі компанії у публічних закупівля
- Автоматично **розраховує вірогідність перемоги** компанії у закупівлі

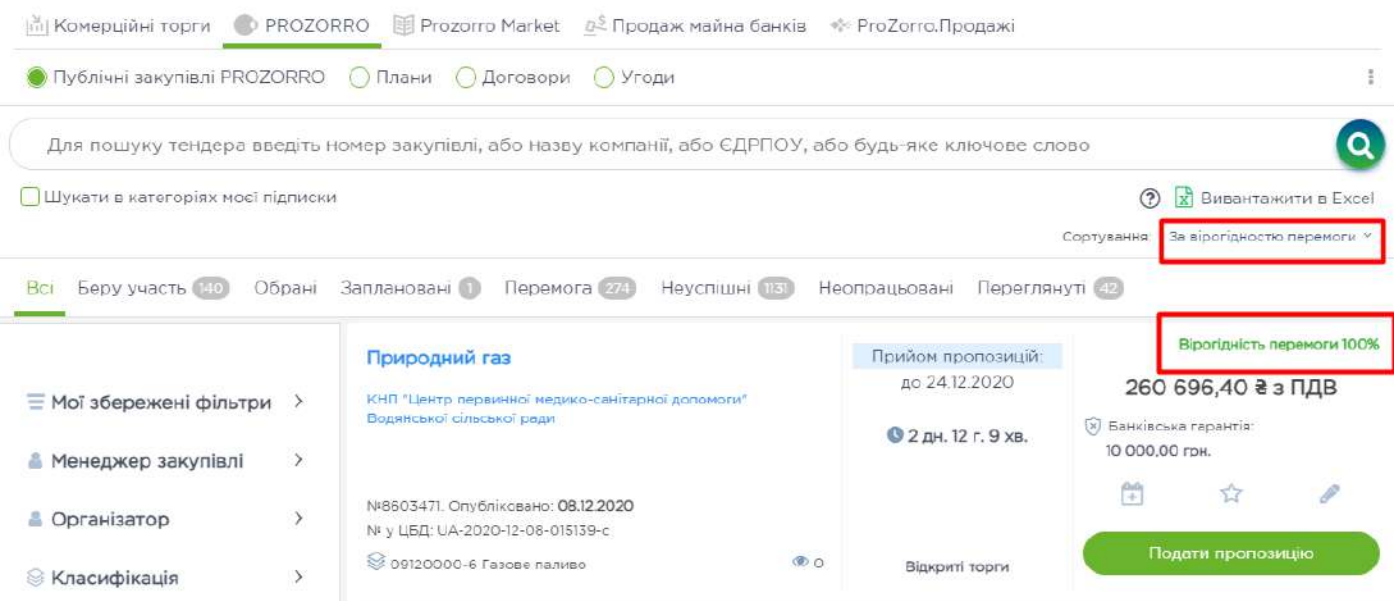

# **Чек-лист для підготовки тендерної пропозиції**

#### **Як працювати з чек-листом на ЕМ «SmartTender.biz»?**

- **Крок 1:** через сторінку з інформацією по тендеру переходимо до формування чеклисту. У вікні для формування чек-листу вже відображаються всі файли тендерної документації (ТД) замовника.
- **Крок 2:** вичитуємо ТД та виділяємо різними кольорами важливу інформацію для підготовки тендерної пропозиції (ТП) по тендеру – формуємо чек-лист по тендеру. Для систематизації важливої інформації у ТД можливо створити окремі папки.

**Крок 3:** під пункти чек-листу завантажуємо відповідні файли ТП.

**Крок 4:** коли під все необхідні пункти чек-листу завантажені відповідні файли ТП, переходимо до вікна подачі пропозиції, де можливо підтягнути у тендер всі завантажені файли з чек-листу, ставимо ставку та подаємо свою пропозицію по тендеру.

### **Чек-лист – зручний інструмент для підготовки тендерної пропозиції**

Виділення ключових слів, які допоможуть не пропустити важливу інформацію у ТД замовника

#### **2** Всі файли ТД заповника

**3, 4** Формування чек-листу ТП з можливістю створювати папки для більш легкої систематизації файлів ТП

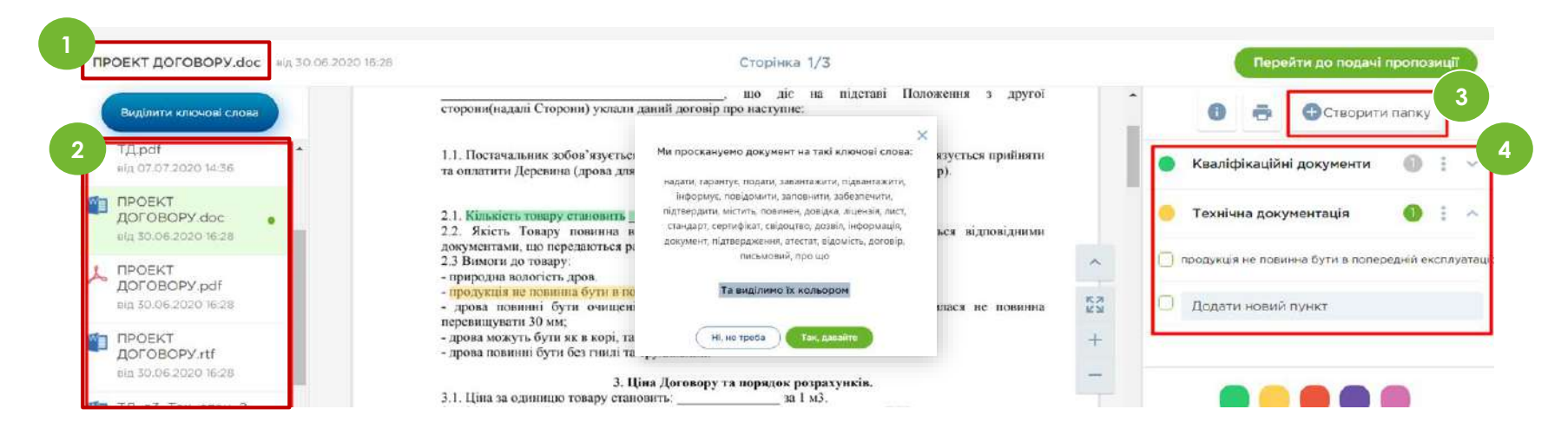

**Документи для участі в закупівлі завжди під рукою**

#### **SmartTender |** Функціонал постачальника SmartTender.biz

- Документи зберігаються **в особистому кабінеті**
- Зручне розташування документів по папкам
- Вибір будь-якої папки/документу при поданні тендерної пропозиції
- Прискорене завантаження документів при подачі тендерної пропозиції

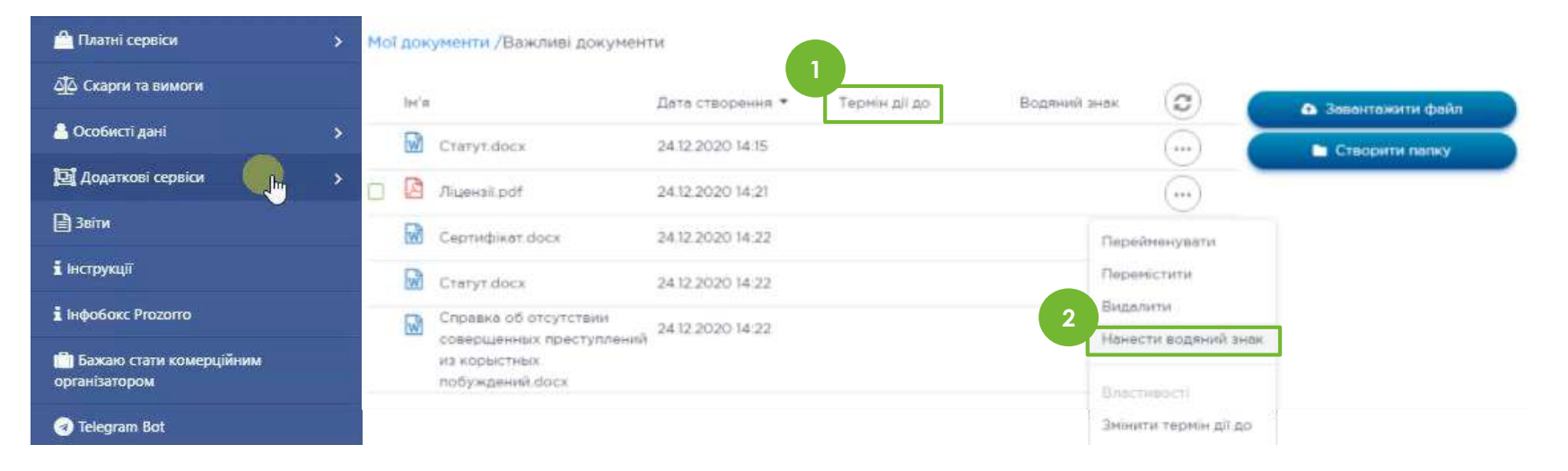

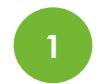

Можливо додати термін дії для документа, щоб своєчасно замінити на актуальну версію **<sup>2</sup>**

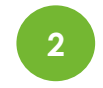

Можливо нанести на документ водяний знак

**Аналітика скарг та вимог в особистому кабінеті**

#### **SmartTender** | Функціонал постачальника SmartTender.biz

- **Швидкий пошук** цікавої скарги за допомогою зручних фільтрів
- Можливість **аналізувати** скарги конкурентів та **прогнозувати** рішення АМКУ
- Можливість **додавати** цікаві скарги в обране для швидкого пошуку

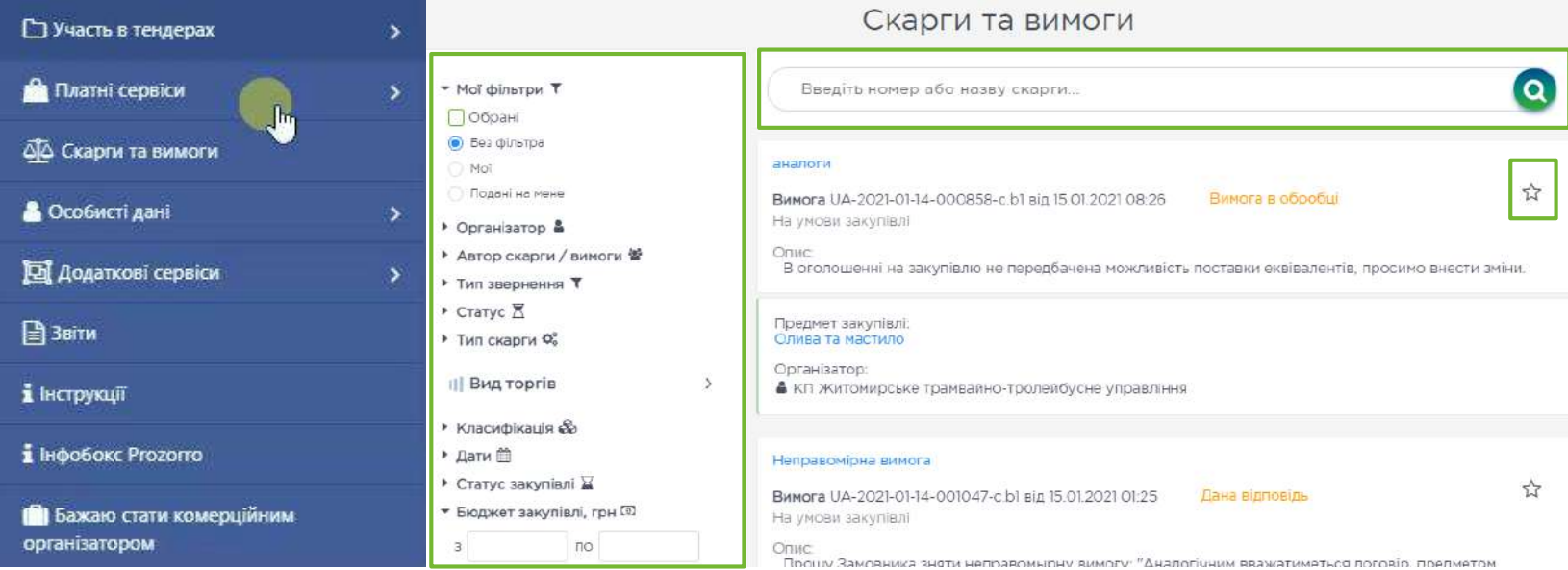

# **Юридична допомога**

За плечима спеціалістів нашого юридичного напряму — сотні успішних перевірок і підготовлених тендерних пропозицій, завдяки яким були підписані угоди на загальну суму понад 10 000 000 000 грн.

#### **Для клієнтів майданчика супровід юристів SmartTender — це:**

- постійна та своєчасна **консультація**;
- **якісна підготовка** тендерних пропозицій;
- **детальна перевірка** тендерних пропозицій;
- **пошук невідповідностей** в пропозиціях конкурентів;
- укладення багатомільярдних контрактів за результатами **супроводу**;
- **написання скарг** на умови тендерної документації та на результати торгів;
- **представництво та захист інтересів** клієнта під час розгляду скарги в Антимонопольному комітеті України.

### **Накладання КЕП окремо на кожен файл ТП**

### **Замовник вимагає підписати кожен файл тендерної пропозиції електронним підписом?**

#### **Крок 1.** Натисніть кнопку «Підписати файли ЕЦП/КЕП»

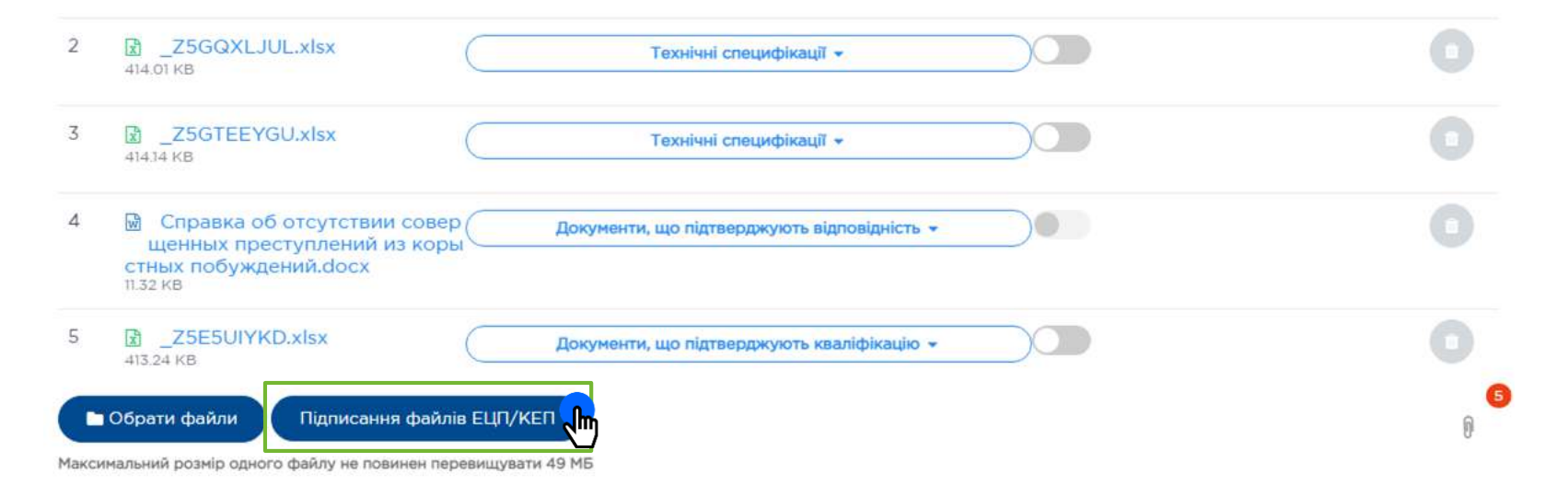

#### **Крок 2.** Виділяємо всі документи, які необхідно підписати КЕП та натискаємо кнопку «Підписати обрані»

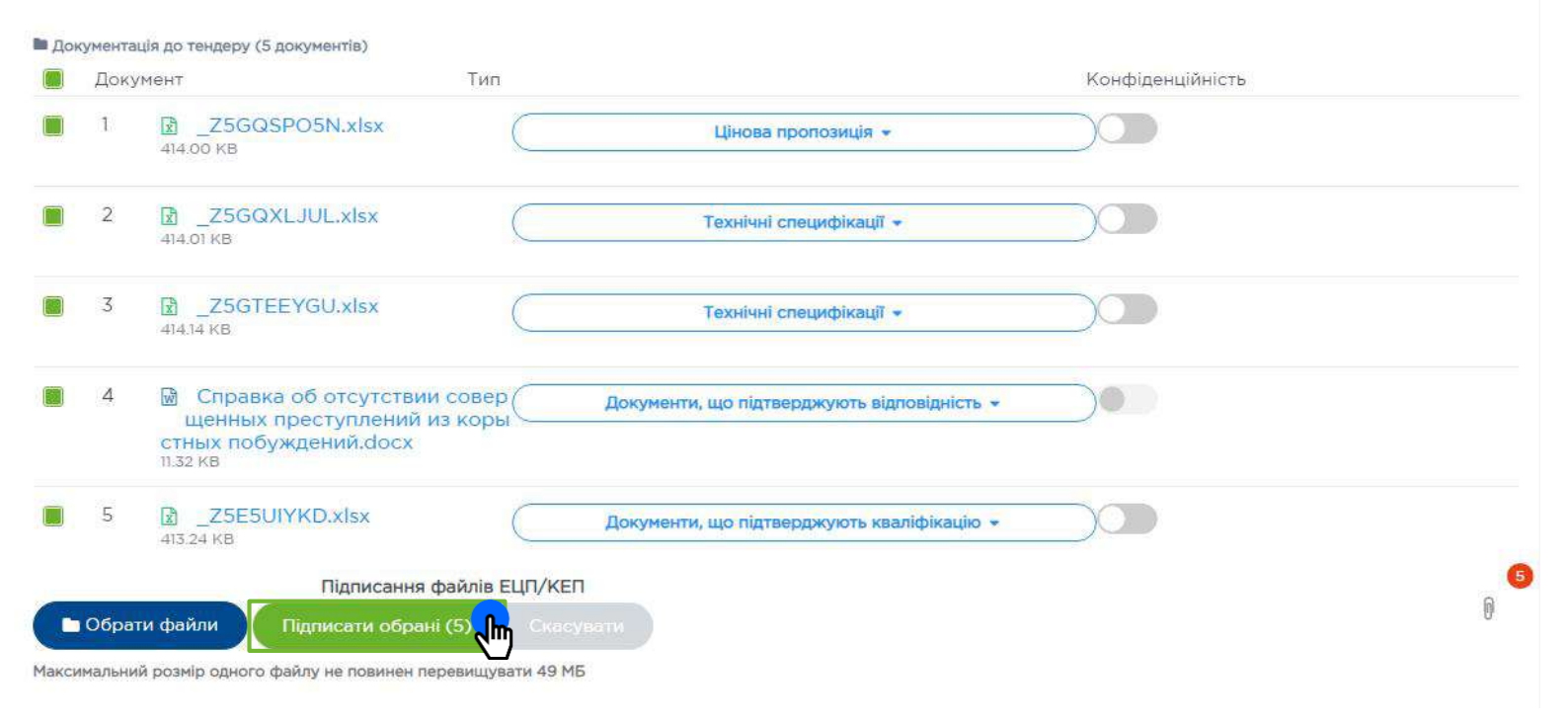

**Signy: електронний сервіс для обміну документами**

#### **SmartTender** | Функціонал постачальника SmartTender.biz

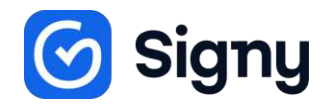

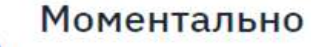

Ніяких затримок, 1 секунда на підписання

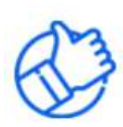

#### Глобально

Сервіс доступний 24/7 з усіх пристроїв

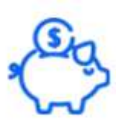

#### Економія

У 30 разів дешевше, ніж пошта та кур'єри

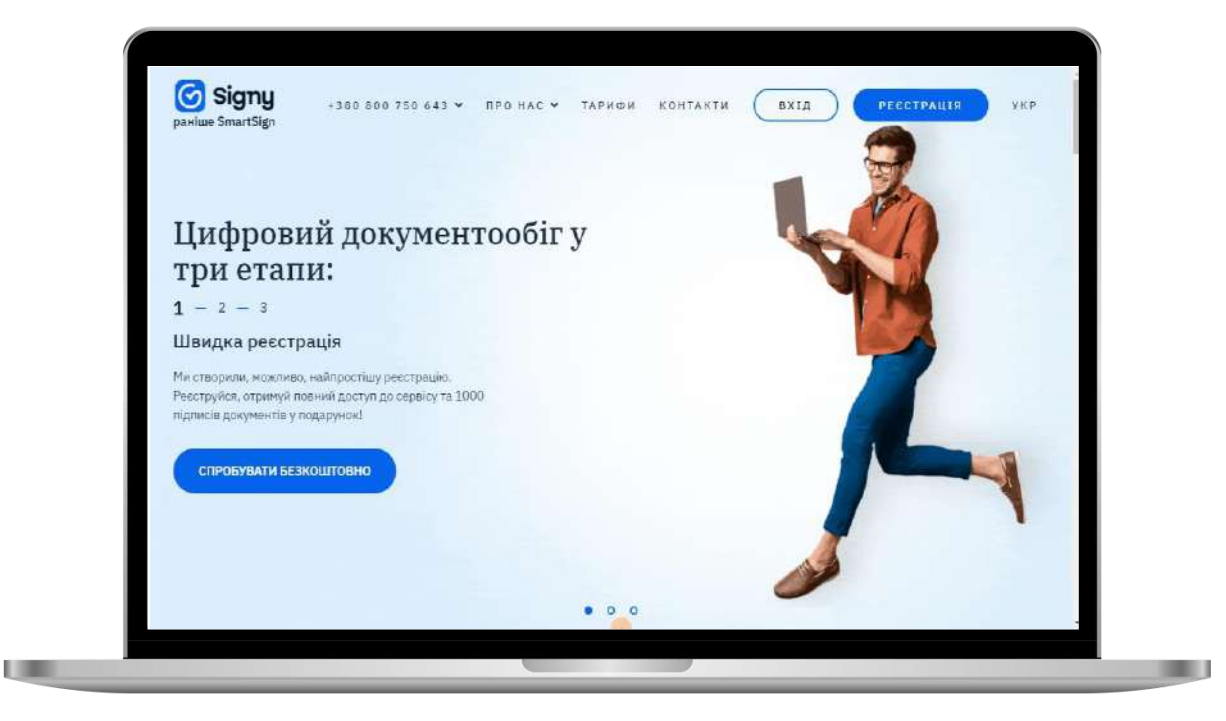

### **Як це працює?**

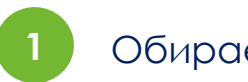

### **1** Обираємо документ **2** Підписуємо!

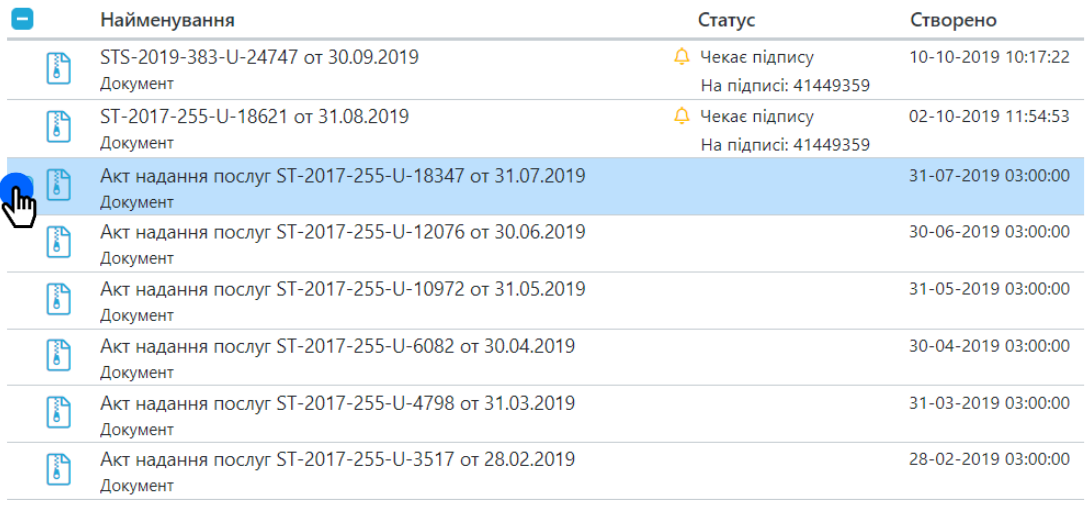

ST-2017-255-U-18621 от 31.08.2019  $\mathbb{E}$ Пакет 硷 **P** Rignwcanw KEN (ELITI) Відправити  $\sqrt{m}$ 吗 ఉ Відповісти Відмовити ← Детальна інформація Створено 02-10-2019 11:54:53 Статус підпису О Чекає підпису Одержувачі На підписі: 41449359 > Атрибути документа  $\vee$  Дії 品 团 Скачати файл Відкрити  $\mathscr Q$ ☆ Додати в обране Вкладення

# **Можливо, залишились питання?**

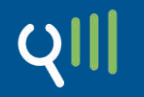

З повагою,

**Хотинська Анастасія** Менеджер по роботі з VIP-клієнтами тел: (068-277-58-30) e-mail: Khotynska@smarttender.biz